## **Guide d'installation LibKey Nomad**

LibKey Nomad est une extension à installer sur votre navigateur permettant de faire le lien entre la notice d'un document sur le Web et les collections de la Bibliothèque.

Lorsque vous naviguez sur des sites Web d'éditeurs ou certaines bases de données (ex. PubMed, Embase, etc. ), divers boutons s'afficheront en vous proposant un lien direct vers le texte intégral de l'article, le PDF ou le numéro complet de la revue dans BrowZine.

**Voici comment télécharger et installer LibKey Nomad :** 

- 1. Rendez-vous à la page de téléchargement du produit en cliquant sur ce lien : <https://thirdiron.com/downloadnomad/>
- 2. Cliquez sur le bouton de téléchargement associé au navigateur utilisé disponible en bas de la page. À noter qu'il est possible d'installer LibKey Nomad sur plusieurs navigateurs.
- 3. Une fois le téléchargement terminé, choisissez **Bibliothèque de l'Université Laval** dans la liste des institutions.

Une fois l'extension téléchargée et installée à votre navigateur, des boutons d'accès comme ceux-ci seront apparents directement dans les bases de données ou sites d'éditeurs.

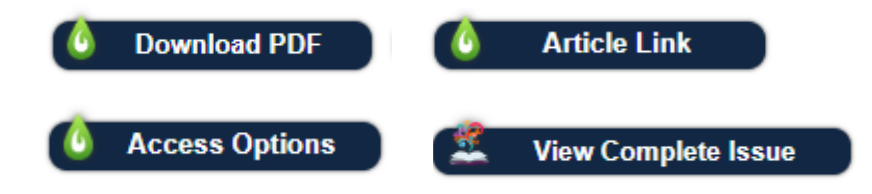

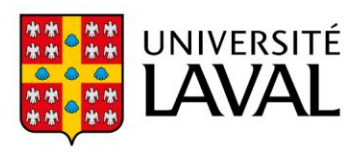